### **Popieriaus ritinėlio keitimas**

- Paspauskite į vidų atblokavimo mygtuką ant skydelio spausdintuvo. Spausdintuvo stalčius atsidaro.
- Ištraukite iš spausdintuvo stalčių.

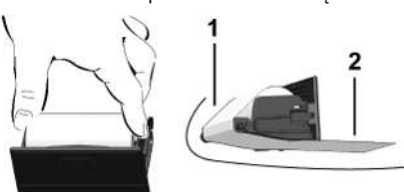

● Įdėkite naują popier. ritinėlį ir praveskite per kreip.ritinėlį **(1)**.

### **PASTABA**

Saugokite, kad popieriaus ritinėlis neužstrigtų spausdintuvo stalčiuje, ir užtikrinkite, kad popieriaus pradžia **(2)** išsikištų pro spausdintuvo stalčiaus (nuplėšimo briaunos) kraštą.

● Spausdintuvo stalčių stumkite į spausdintuvo skyrių, kol jis užsifiksuos. Spausdintuvas paruošūtas naudoti.

### **Pranešimai**

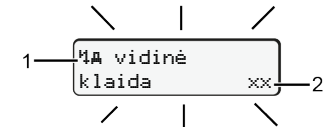

**(1)** Pranešimo piktograma

- ! Jvykis; Pavyzdys: [!ollvažiavimas be saliojančios kortelės]
- x Triktis; Pavyzdys: [x**] Daviklio triktis**]
- 4 Ispėjimas apie vairavimo laika: Pavyzdys: Mo1 Pertrauka!]
- 4 Valdymo nurodymas; Pavyzdys[470 Nėra popieriaus]

### **(2)** Klaidos kodas

Pranešimai ir priemonės: Žr. naudojimo instrukciją.

### **Pranešimų patvirtinimas:**

● 2 kartus paspauskite mygtuką **od**: Pranešimas išsijungs.

### **Vairuotojo kortelės laiko duomenų rodymas**

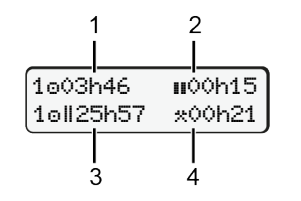

- **(1)** Vairav.laikas po galiojančio poilsio laiko
- **(2)** Galiojantis poilsio laikas **n** pagal Reglam. (EB) 561/2006
- **(3)** Dviejų savaičių vairavimo laikas **(4)** Nustatytos veiklos trukmė

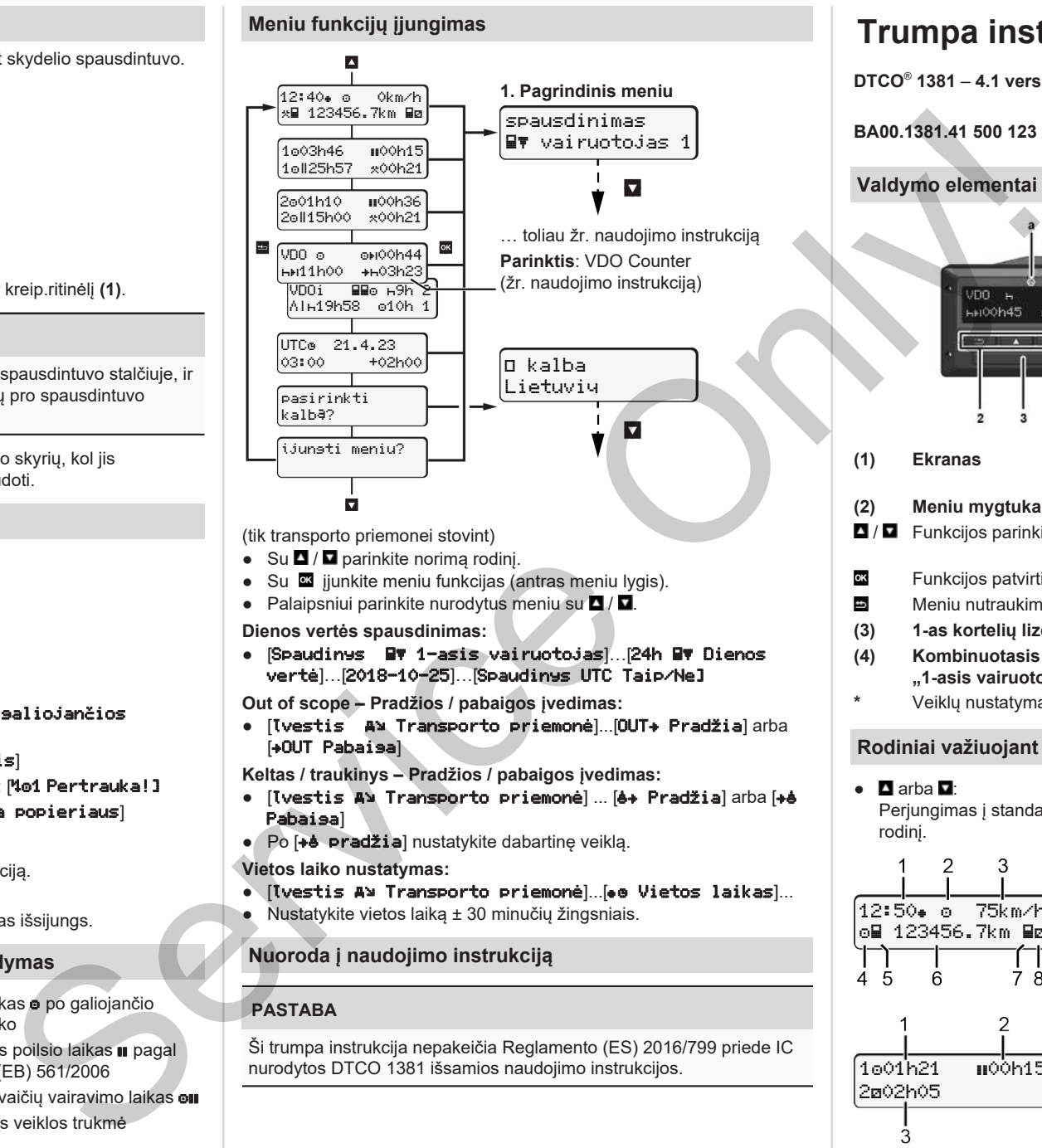

(tik transporto priemonei stovint)

- Su  $\blacksquare$  /  $\blacksquare$  parinkite norima rodini. ● Su įjunkite meniu funkcijas (antras meniu lygis).
- Palaipsniui parinkite nurodytus meniu su $\blacksquare/\blacksquare$

**Dienos vertės spausdinimas:**

● [Spaudinys 1-asis vairuotojas]…[24h Dienos vertė]…[2018-10-25]…[Spaudinys UTC Taip/Ne]

**Out of scope – Pradžios / pabaigos įvedimas:**

● [Įvestis Transporto priemonė]...[OUT Pradžia] arba [+OUT Pabaisa]

**Keltas / traukinys – Pradžios / pabaigos įvedimas:**

- [lvestis AN Transporto priemonė] ... [6+ Pradžia] arba [+6 Pabaiga]
- Po [+4 **pradžia**] nustatykite dabartinę veiklą.

**Vietos laiko nustatymas:**

- [lvestis A> Transporto priemonė]...[ Vietos laikas]...
- Nustatykite vietos laiką ± 30 minučių žingsniais.

### **Nuoroda į naudojimo instrukciją**

### **PASTABA**

Ši trumpa instrukcija nepakeičia Reglamento (ES) 2016/799 priede IC nurodytos DTCO 1381 išsamios naudojimo instrukcijos.

# **Trumpa instrukcija vairuotojui**

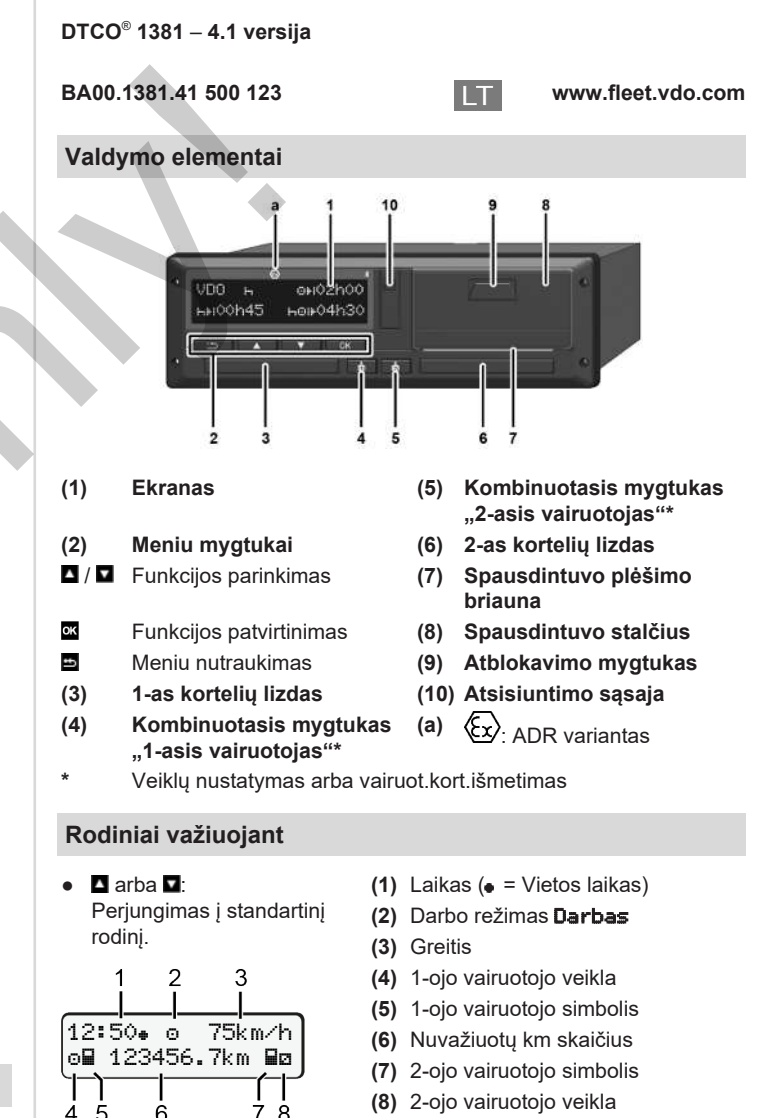

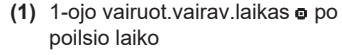

- **(2)** Galioj.poilsio laikas **II**; (EB 561/2006)
- **(3)** 2-ojo vairuotojo laikas; Buvimo pasirengus dirbti laikas

VDO Counter standart.rodinio parinktis - Žr. naudojimo instrukciją.

1001h21 000h15

202h05

### **Vairuotojo kortelės įdėjimas / Rankinės įvestys**

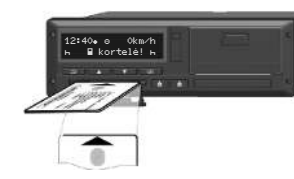

1-as vairuot. (vairuotojas) įstato savo vairuot. kortelę į 1-os kort.lizdą

**Kortelių lizdai turi būti visada uždaryti – išsk. vairuotojo kortelės įstatymą arba išėmimą.**

- ADR varianto atveju įjunkite degimą.
- Komb.mygtuka **■** .1-asis vairuotojas" spauskite ilgiau kaip 2 s. Atidaroma atitinkama kortelės šachta.
- Atidarykite kortelės šachtos dangtelį.
- Įstatykite vairuotojo kortelę į kortelių lizdą.
- Uždarykite ir įstumkite kortelių lizdą.
- Atlikite meniu nurodomus veiksmus.

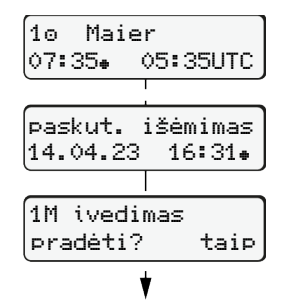

Rodinys: Vairuotojo pavardė, Vietos laikas 07:35. ir UTC laikas 05:35UTC

**Atkreipkite dėmesį, kad veiklų įrašymas būtų be tarpų.**

### **Pavyzdys A: Papildomas poilsio laiko įrašymas**

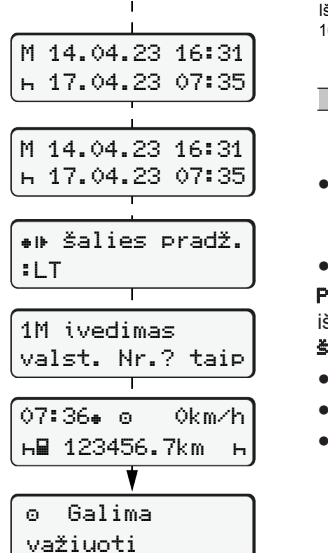

(Vasaros laikas: + 2 val.). Paskutinio kortelės išėmimo data ir laikas vietos laiku (•).

Taip: Atlikite rankines įvestis. Ne: **Nepapildykite** veiklų / poilsio laikų. Įvestys rodomos dar kartą ir gali būti koreguojamos.

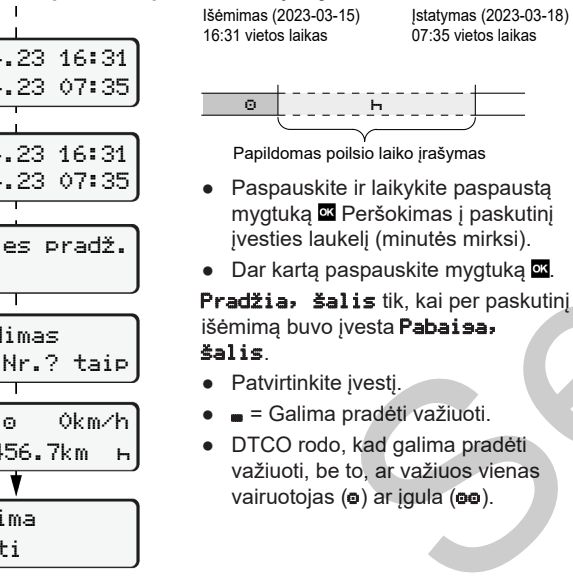

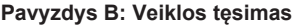

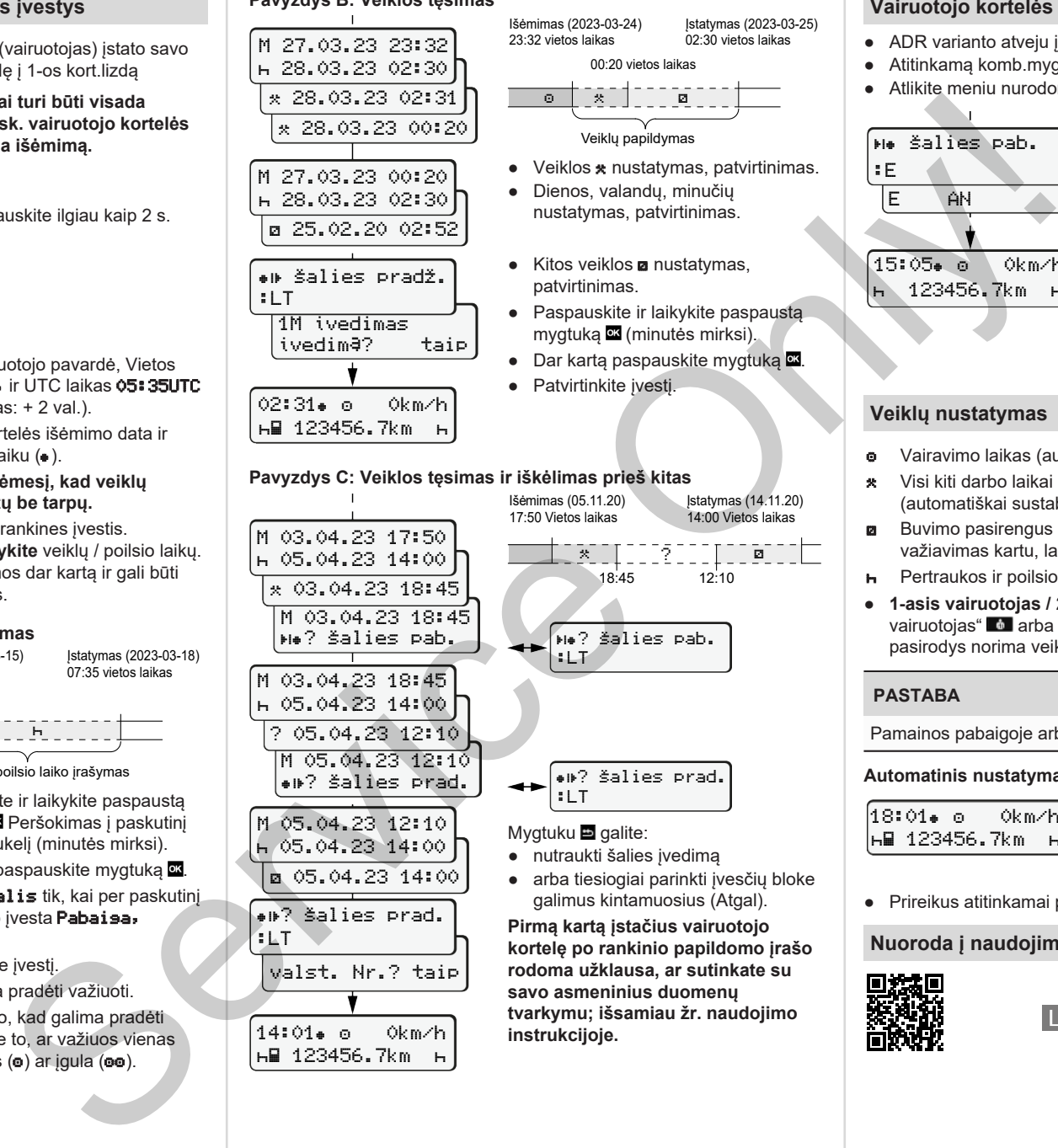

valst. Nr.? taip

14:01 0km/h 123456.7km

:LT ? šalies prad. :LT

## Mygtuku galite:

- nutraukti šalies įvedimą
- arba tiesiogiai parinkti įvesčių bloke galimus kintamuosius (Atgal).

 $\frac{1}{2}$ 18:45 12:10

Įstatymas (14.11.20) 14:00 Vietos laikas

Veiklų papildymas

00:20 vietos laikas

Įstatymas (2023-03-25) 02:30 vietos laikas

**Pirmą kartą įstačius vairuotojo kortelę po rankinio papildomo įrašo rodoma užklausa, ar sutinkate su savo asmeninius duomenų tvarkymu; išsamiau žr. naudojimo instrukcijoje.**

### **Vairuotojo kortelės išėmimas**

- ADR varianto atveju įjunkite degimą.
- Atitinkamą komb.mygtuką laikykite paspaudę ilgiau nei 2 s.
- Atlikite meniu nurodomus veiksmus.

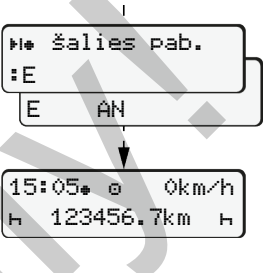

- Parinkite šalį ir patvirtinkite.
- Ispanija: Pasirinkite regioną.
- Spausdami mygtuką **in** nutraukite šalies įvestį, jei, pavyzdžiui, norite tęsti savo darbo pamainą. Jei galima funkcija, taip pat yra galimybė prieš kortelės išmetimą padaryti dienos spaudinį.
- Kortelių lizdas atveriamas vairuotojo kortelei išimti.
- Vairuotojo kortelės išėmimas.
- Uždarykite ir įstumkite kortelių lizdą.

## **Veiklų nustatymas**

- Vairavimo laikas (automatiškai važiuojant)
- Visi kiti darbo laikai (automatiškai sustabdžius tr.priem. 1-ajam vairuot.)
- **Buvimo pasirengus dirbti laikai (2-ojo vairuotojo laukimas,** važiavimas kartu, laikas miego kabinoje važiuojant)
- **H** Pertraukos ir poilsio laikai
- **1-asis vairuotojas / 2-asis vairuotojas:** Komb.mygtuką "1-asis vairuotojas" **al** arba "2-asis vairuotojas" **subentum** spauskite tol, kol ekrane pasirodys norima veikla  $($  $\blacksquare$   $\blacksquare$   $\blacktriangleright$ .

### **PASTABA**

Pamainos pabaigoje arba per pertrauka būtinai nustatykite veikla **H**.

**Automatinis nustatymas po degimo įjungimo/išjungimo (parinktis)**

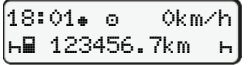

Galima atpažinti iš veiklos mirksėjimo apie 5 sekundes standartiniame rodinyje **(a)**. Po to vėl rodoma ankstesnė indikacija.

● Prireikus atitinkamai pakeiskite veiklą.

### **Nuoroda į naudojimo instrukciją**

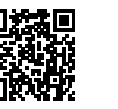

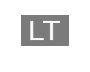